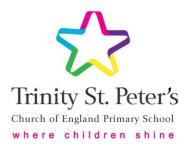

Friday 19th June 2020

### Dear Parent / Carer,

## Year 6 – Google Classrooms

From Monday 22<sup>nd</sup> June, we will start to trial the online learning system, Google Classrooms, with our Year 6 pupils as an alternative teaching tool to the weekly learning that we have been providing since the start of partial closure. It should also enable us to collate individual responses from our Year 6 pupils quickly and effectively regarding their leavers' celebrations.

#### How can you set up Google Classroom?

You will receive a message on Monday morning containing your child's Google username, password and class code. These details are personal to them and must not be shared. Your child then needs to visit classroom.google.com or use the Google Classroom app (available on Android and iOS devices, including phones), where they can log in. The app is recommended over the browser if your child will not be using a computer / laptop.

Once your child has joined the Year 6 class, they can access the weekly timetable, assignments and announcements which we share on our weekly blog. Our school iPads do have the Google Classroom app and laptops are also available so that Key Worker children can gain access in school.

#### How does it work?

Once they enter a Google classroom, students find three tabs on their page:

• The <u>Stream tab</u> can be compared to an interactive workbook. It's an announcement and discussion page, where teachers will inform children of their daily tasks.

• The <u>Classwork tab</u> stores all of your child's work. Here, they'll see each assignment that's been added by their teacher for that day. When they click on a task, they'll get the due date, details, resources needed, and status of the assignment. Students also can turn in their work here once it's completed. They can add files or create slideshows and images to be submitted.

• The <u>People tab</u> shows all the teachers and students in the classroom.

Our Year 6 pupils did receive some training on Google Classrooms at the end of Year 5 and the format is very similar to SeeSaw, an app which the children have used regularly in class since Year 4. Those children who attended our Zoom catch up this week will have also received a brief tutorial.

As we trial this alternative structure of working, we are mindful that this may be a lot for some families, therefore our class blog will still continue as normal. If we are missing any particular responses required for leavers' activities, we will contact you via email.

An additional Acceptable Use Policy (AUP) will follow this letter outlining the expectations for both students and parents, whilst we use Google Classroom in this way. By signing your child up to Google Classrooms, you are confirming that you have read the AUP with your child and agree to the terms.

Yours sincerely,

Mr King Mr Curragh

Assistant Headteacher Year 6 Teacher

# 'Shine like the stars in the universe' Philippians 2:15